# **Вебинар #08. Резервное копирование, файлы, доступные всем пользователям**

Статья по видеоматериалу, размещенному в форуме [«Консультационные](https://moodle.opentechnology.ru/mod/forum/view.php?id=11814) [вебинары»](https://moodle.opentechnology.ru/mod/forum/view.php?id=11814) курса [«Справочные материалы и маршрут внедрения СЭО 3KL](https://moodle.opentechnology.ru/course/view.php?id=18) [Русский Moodle»](https://moodle.opentechnology.ru/course/view.php?id=18)**.**

### **Содержание:**

**1. Общая информация**

### **2. Темы вебинара**

### **3. Конспекты**

- 3.1. Способы организации общего доступа к файлу или группе файлов
- 3.2. Дублирование ресурса «Файл» при импорте в другой курс
- 3.3. Использование одинаковых файлов в нескольких курсах

[-Перейти к списку вебинаров-](https://kb.opentechnology.ru/index.php?solution_id=1556#q0)

### **1. Общая информация**

В вебинаре рассматриваются следующие темы:

- уровни резервных копий;
- сравнение способов резервного копирования системы;
- резервное копирование курсов;
- получение доступа к файлам группой пользователей;
- использование одинаковых файлов в нескольких курсах;
- использование одинаковых учебных модулей в разных курсах.

### **Дата выхода вебинара** 13.04.2020г.

### **Версия системы, на которой был проведен вебинар** 3.5.11а

Обратите внимание: версия среды электронного обучения, на которой демонстрировался вебинар, на текущий момент, является устаревшей. Интерфейс и описываемые функциональные возможности актуальной версии СЭО 3КL могут отличаться от описывемых в статье.

#### -Вернуться к содержанию-

**2. Темы вебинара**

**Название темы Врем**

**я нач ала темы в веб** **Описание** 

```
страница 1 / 5
```
**(c) 2024 ООО "Открытые технологии" <sp-other@opentechnology.ru> | 2024-05-09 17:13** [URL: https://kb.opentechnology.ru/index.php?action=artikel&cat=10&id=607&artlang=ru](https://kb.opentechnology.ru/index.php?action=artikel&cat=10&id=607&artlang=ru)

#### **инаре**

Вступительная часть **[00:00](https://youtu.be/4yXTY5HpCK4?t=1)** Организационные моменты, обзор тем вебинара Уровни резервных копий [00:24](https://www.youtube.com/watch?v=4yXTY5HpCK4&t=24s) Уровни, на которых возможно выполнить резервно копирование системы, как выполняется резервно копирование на разных уровнях

Сравнение способов резервного копирования системы Резервное копирование курсов

- [05:28](https://www.youtube.com/watch?v=4yXTY5HpCK4&t=328s) Сравнение полного и инкрементного резервного копирования системы
- [07:50](https://www.youtube.com/watch?v=4yXTY5HpCK4&t=470s) Способы резервного копирования курсов, перено материалов из одного курса в другой

Получение доступа к файлам группой пользователей

[14:24](https://www.youtube.com/watch?v=4yXTY5HpCK4&t=864s) Способы настройки общего доступа к файлу или группе файлов

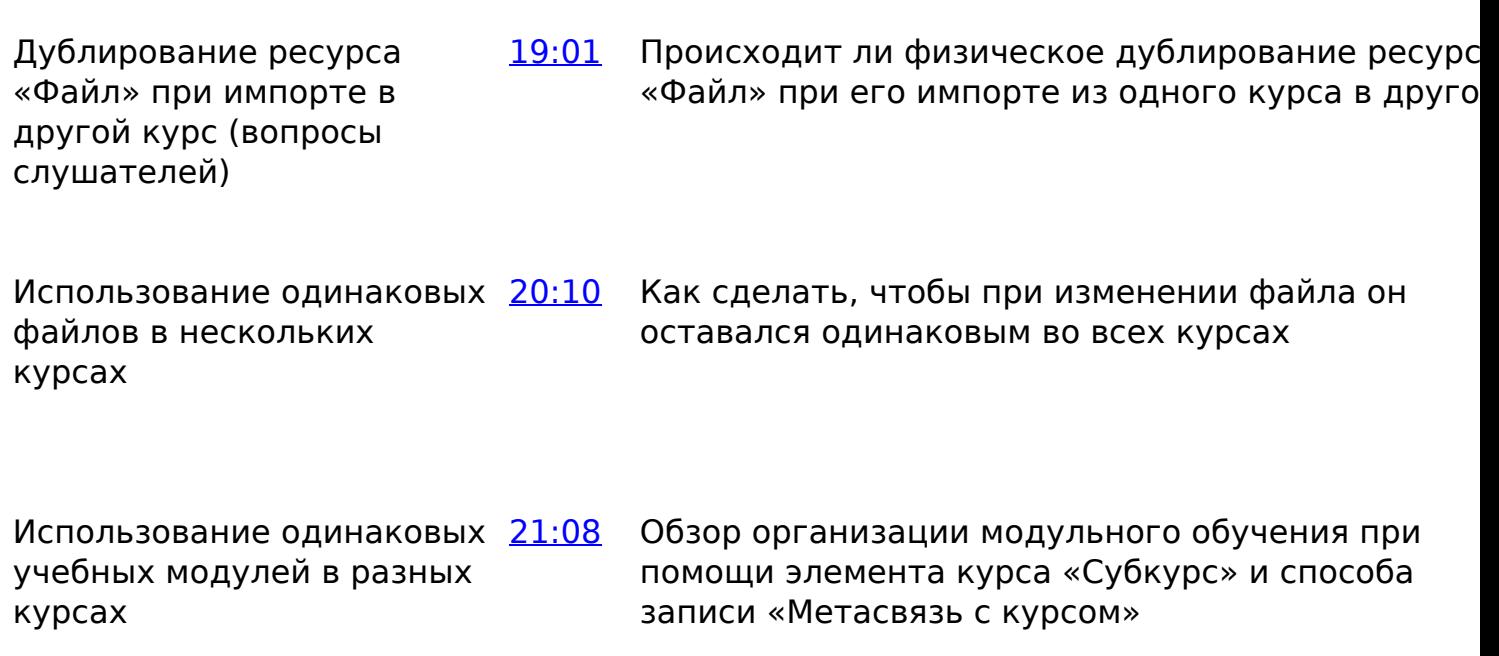

-Вернуться к содержанию-

### **3. Конспекты**

### **3.1. Способы организации общего доступа к файлу или группе файлов**

Существует несколько способов организовать общий доступ к файлу или группе файлов. Рассмотрим основные варианты:

Подробная информация о способах хранения файлов в статье [«Работа с](https://kb.opentechnology.ru/index.php?solution_id=1077) [файлами в СЭО 3КL. Файловый контент».](https://kb.opentechnology.ru/index.php?solution_id=1077)

### 1) **Файлы на главной странице СЭО 3КL.**

Для этого нужно добавить ресурс «Файл» в блок «Основное меню» на главной странице СЭО 3КL.

Подробнее добавление элементов и ресурсов в блок «Основное меню» описано в статье [«Как добавить в «подвал» \(футер\) ссылку на страницу \(с](https://kb.opentechnology.ru/index.php?solution_id=1086) [использованием блока «Основное меню»\)?».](https://kb.opentechnology.ru/index.php?solution_id=1086)

В этом случае добавленный файл будет всегда доступен пользователям на главной странице СЭО 3КL в блоке «Основное меню» (Рис. 3.1.1):

Рис. 3.1.1. Файл в блоке «Основное меню» на главной странице СЭО .

### 2) **Файлы в специальном курсе.**

Для общего доступа к методическим, учебным материалам и т. д. рекомендуется создать курс, в котором можно разместить информацию следующим образом:

- при помощи добавления ресурсов «Файл» (в этом случае нельзя будет осуществить поиск по дополнительным параметрам);
- при помощи добавления элемента «База данных» (есть возможность загружать файлы, добавлять им теги, осуществлять поиск по критериям).

Подробнее о ресурсе «Файл» можно узнать в статье [«Элементы курса и](https://kb.opentechnology.ru/index.php?solution_id=1230) [Ресурсы»,](https://kb.opentechnology.ru/index.php?solution_id=1230) об элементе «База данных» - в статьях [«Элементы курса и Ресурсы»](https://kb.opentechnology.ru/index.php?solution_id=1230) , [«Элемент курса База данных»](https://kb.opentechnology.ru/index.php?solution_id=1201).

Чтобы пользователь мог использовать файлы из курса, он должен быть записан на этот курс.

Если курс доступен для гостей, файлы будут доступны как авторизованным, так и неавторизованным пользователям.

Подробная информация в статье [«Гостевой доступ».](https://kb.opentechnology.ru/index.php?solution_id=1101)

страница 4 / 5

**(c) 2024 ООО "Открытые технологии" <sp-other@opentechnology.ru> | 2024-05-09 17:13**

[URL: https://kb.opentechnology.ru/index.php?action=artikel&cat=10&id=607&artlang=ru](https://kb.opentechnology.ru/index.php?action=artikel&cat=10&id=607&artlang=ru)

Если файлы должны быть доступны только авторизованным пользователям, можно воспользоваться методом записи на курс «Автозачисление 3KL», тогда все авторизованные пользователи будут автоматически записаны на курс и получат доступ к файлам, содержащимся в курсе. В этом случае у неавторизованного пользователя не будет доступа к курсу и, соответственно, к файлам, даже при наличии у него прямой ссылки на файл из этого курса.

До версии СЭО 3KL 3.9.14b, плагин «Автозачисление 3KL» (Otautoenrol) носил название «Автоматическая запись в курсы по условиям».

Подробная информация о способе записи на курс «Автозачисление 3KL» в статье [«Метод записи на курс «Автозачисление 3KL» — otautoenrol».](https://kb.opentechnology.ru/index.php?solution_id=1009)

#### -Вернуться к содержанию-

### **3.2. Дублирование ресурса «Файл» при импорте в другой курс**

Если файл был импортирован из одного курса в другой, то система будет хранить только одну физическую копию файла. Если после импортирования файл был изменен в одном из курсов, то в другом курсе он останется без изменений, а в системе будет храниться два файла.

-Вернуться к содержанию-

### **3.3. Использование одинаковых файлов в нескольких курсах**

Если необходимо, чтобы при изменении файлов в одном из курсов они автоматически изменялись и в других курсах, можно создать отдельный курс с общими файлами и затем размещать в нужных курсах ссылки на эти файлы.

-Вернуться к содержанию-

[-Перейти к списку вебинаров-](https://kb.opentechnology.ru/index.php?solution_id=1556#q0)

Уникальный ID ответа: #1607 Опубликовал: : Наталья Федяева Последние обновление: 2023-08-09 15:15